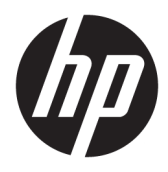

Kullanıcı Kılavuzu

HP Kablosuz Barkod Tarayıcı

© Copyright 2013, 2016 HP Development Company, L.P.

Bluetooth, mülkiyeti marka sahibine ait olan ve HP Inc. tarafından lisansla kullanılan bir ticari markadır. Windows, Microsoft Corporation kuruluşunun ABD ve/veya diğer ülkelerdeki tescilli ticari markası veya ticari markasıdır.

Bu belgede yer alan bilgiler önceden haber verilmeksizin değiştirilebilir. HP ürün ve hizmetlerine ilişkin yegane garantiler, söz konusu ürün ve hizmetlerle birlikte gelen açık garanti beyanlarında belirtilmiştir. Bu belgede yer alan hiçbir şey ek garanti oluşturacak şekilde yorumlanamaz. HP, bu belgede yer alan teknik hatalardan veya yazım hatalarından ya da eksikliklerden sorumlu tutulamaz.

İkinci Basım: Kasım 2016

Birinci Basım: Temmuz 2013

Belge Parça Numarası: 740541-142

#### **Bu Kılavuz Hakkında**

Bu kılavuz HP Kablosuz Barkod Tarayıcının kurulumu ve kullanımı hakkında bilgi sağlar.

- **A UYARI!** Önlenmemesi durumunda ölüme veya ciddi yaralanmaya **yol açabilecek** tehlikeli bir durumu belirtir.
- **A DİKKAT:** Önlenmemesi durumunda küçük veya orta dereceli yaralanmaya yol açabilecek tehlikeli bir durumu belirtir.
- j"<sub>2</sub> öNEMLİ: Önemli ancak tehlikeyle bağlantılı olarak kabul edilen bilgileri (örneğin, mesajlar maddi hasara ilgili) gösterir. Bir yordama tam olarak açıklanan şekilde uyulmamasının veri kaybına veya donanım ya da yazılım hasarına neden olabileceğine ilişkin kullanıcıyı uyarır. Ayrıca bir kavramı açıklamak veya bir görevi tamamlamak için temel bilgileri içerir.
- **WOT:** Ana metindeki önemli noktaları vurgulamaya veya tamamlamaya yönelik ilave bilgileri içerir.
- **ich iPUCU:** Bir görevi tamamlamak için yararlı ipuçları verir.

# *içindekiler*

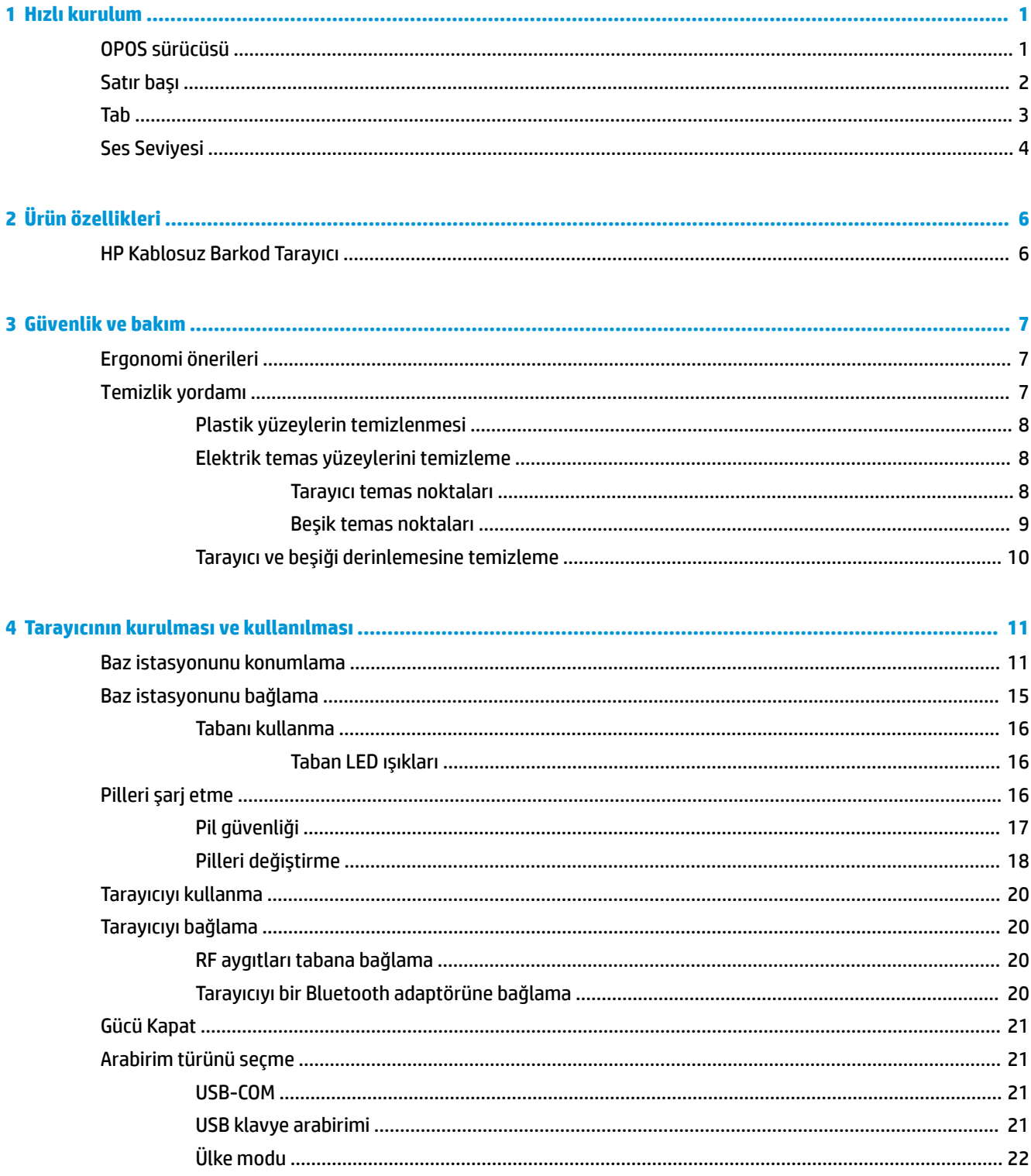

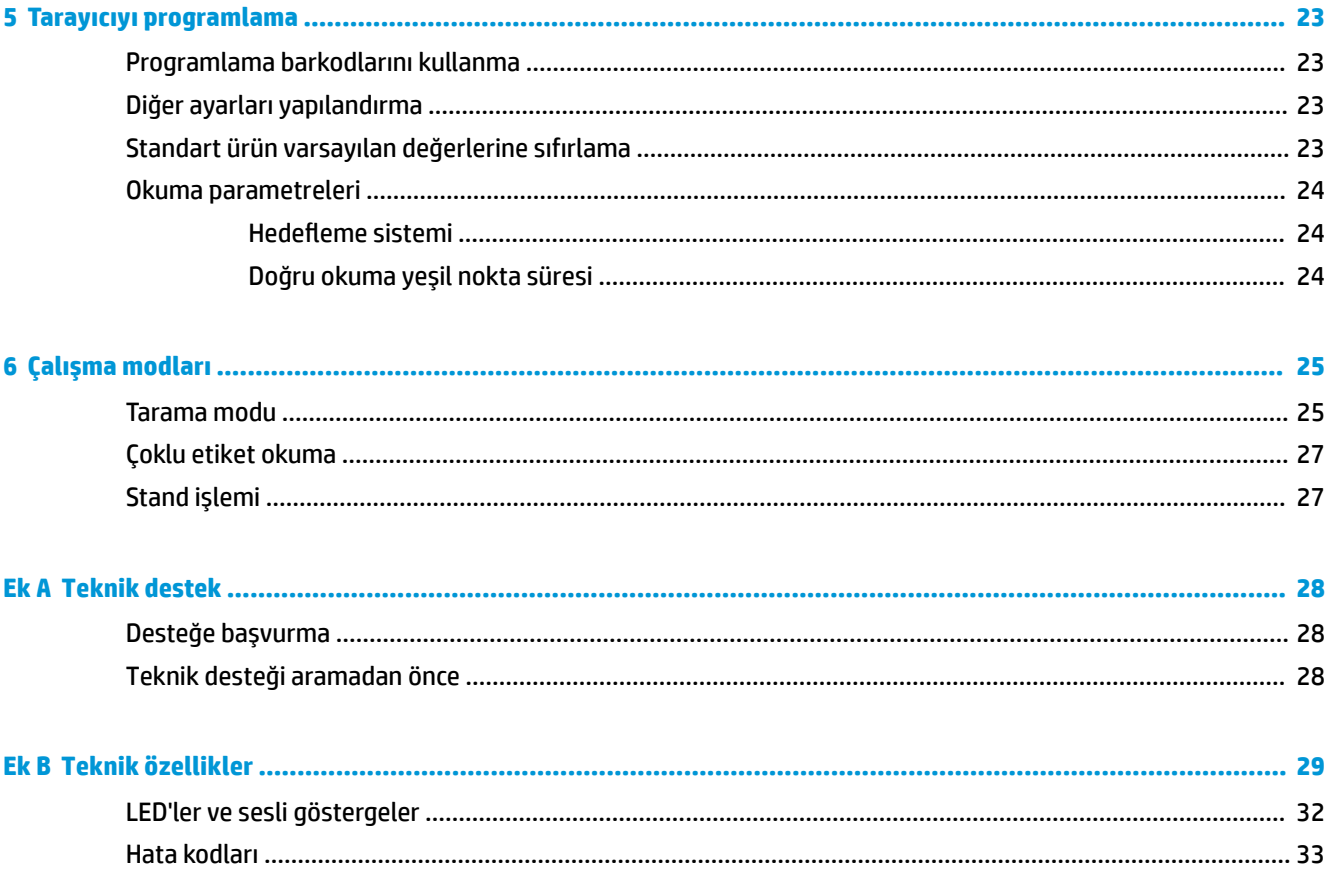

## <span id="page-6-0"></span>**1 Hızlı kurulum**

Yaygın görevler için hızlı kurulum yordamlarını gerçekleştirmek üzere bu bölümdeki barkodları kullanın. Tarayıcıyı HP varsayılanlarına ayarlamak için aşağıdaki barkodu tarayın.

Tüm Varsayılanları Ayarla

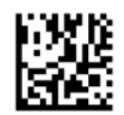

**2 NOT:** "Tüm Varsayılanları Ayarla" barkodunun taranması arabirim türünü değiştirmez.

HP Kablosuz Barkod Tarayıcıyı tarayıcının varsayılan moduna getirmek için aşağıdaki barkodu (USB HID Klavye Emülasyonu) tarayın.

USB HID Klavye Emülasyonu

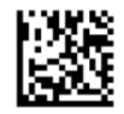

Tarayıcı HID ve USB COM modu arasında değiştiğinde, Windows® işletim sistemine tarayıcı sürücülerini yeniden yüklemesi için biraz zaman tanıyın.

### **OPOS sürücüsü**

HP Kablosuz Barkod Tarayıcı, varsayılan olarak insan arabirim aygıtı (HID) klavye emülasyon modunda gönderilir. Barkod tarayıcıyı Perakende POS için OLE (OPOS) sürücüleriyle birlikte kullanmak için tarayıcının USB COM (OPOS) moduna geçmesi gerekir.

HP Kablosuz Barkod Tarayıcıyı USB COM (OPOS) moduna ya da HID klavye emülasyonuna geçirmek için barkodlar bu belgede yer almaktadır. Barkodların tam listesi için HP Kablosuz Barkod Tarayıcı Programlama Başvuru Kılavuzu'na (PRG) başvurun. PRG, tarayıcıyla birlikte verilen optik diskte veya HP destek web sitesinde mevcuttur.

HP Kablosuz Barkod Tarayıcıyı OPOS sürücüleriyle birlikte kullanılan moda geçirmek için aşağıdaki barkodu (USB COM OPOS) tarayın.

USB COM (OPOS)

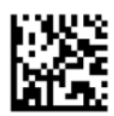

## <span id="page-7-0"></span>**Satır başı**

Tarayıcıyı fabrika varsayılanlarına ayarlamak için aşağıdaki barkodu tarayın.

Tüm Varsayılanları Ayarla

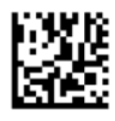

**1988)** NOT: "Tüm Varsayılanları Ayarla" barkodunun taranması arabirim türünü değiştirmez.

Taranan her barkoddan sonra bir satır başı gerekliyse, şu barkodları aşağıda listelenen sırada tarayın: Programlama Moduna Gir

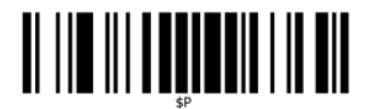

Küresel Sonek Ayarla

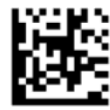

0

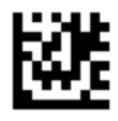

D

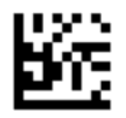

Küresel Sonek Modundan Çık

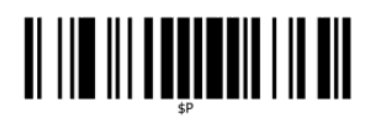

Programlama Modundan Çık

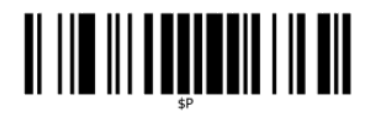

<span id="page-8-0"></span>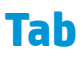

Tarayıcıyı fabrika varsayılanlarına ayarlamak için aşağıdaki barkodu tarayın.

Tüm Varsayılanları Ayarla

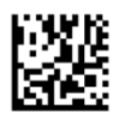

**WOT:** "Tüm Varsayılanları Ayarla" barkodunun taranması arabirim türünü değiştirmez.

Taranan her barkoddan sonra bir sekme gerekirse, aşağıdaki barkodları listelenen sırayla tarayın:

Programlama Moduna Gir

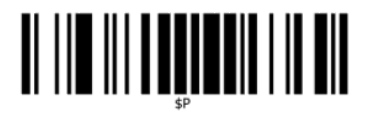

Küresel Sonek Ayarla

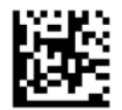

0

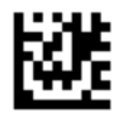

9

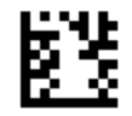

Küresel Sonek Modundan Çık

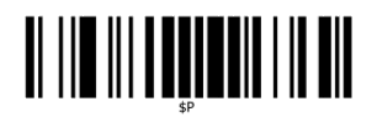

Programlama Modundan Çık

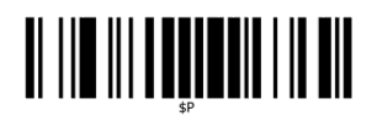

## <span id="page-9-0"></span>**Ses Seviyesi**

Tarayıcıyı fabrika varsayılanlarına ayarlamak için aşağıdaki barkodu tarayın.

Tüm Varsayılanları Ayarla

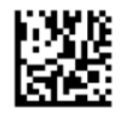

HP Kablosuz Barkod Tarayıcıda okumanın düzgün yapıldığını belirten bip sesinin düzeyini ayarlamak için aşağıdaki barkodu tarayın:

Programlama Moduna Gir

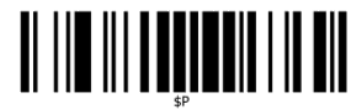

Ses düzeyini istediğiniz düzeye ayarlamak için dört barkoddan birini tarayın:

Kapalı

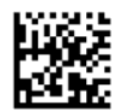

Düşük

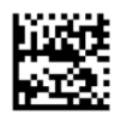

Orta

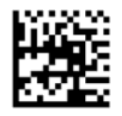

Yüksek

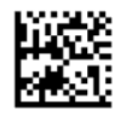

Programlama modundan çıkmak için aşağıdaki barkodu tarayın.

Programlama Modundan Çık

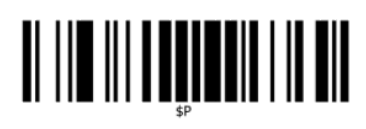

## <span id="page-11-0"></span>**2 Ürün özellikleri**

## **HP Kablosuz Barkod Tarayıcı**

HP Kablosuz Barkod Tarayıcı, genel amaçlı uygulamalar için üst seviye veri toplama ekipmanı sunmaktadır. HP tarayıcı, hızlı hareket eden nesnelerin üzerine yerleştirilmiş kodların kolayca ve hızlı şekilde yakalanmasına olanak tanıyan gelişmiş hareket toleransına sahip üst seviye optik özellikler sunmaktadır ve bu özellikler perakende ve hafif endüstriyel ortamlarda yüksek verim gerektiren görevler için ideal tarayıcı olmasını sağlamaktadır. Tarayıcıda aşağıdaki özellikler bulunur:

- **Çok Yönlü Çalışma**: Bir simgeyi okumak veya bir görüntüyü yakalamak için tarayıcıyı yönlendirip tetikleyiciyi çekmeniz yeterlidir. HP Kablosuz Barkod Tarayıcı güçlü bir çok yönlü tarayıcıdır; bu nedenle simgenin yönü önemli değildir. Okumanın düzgün yapıldığını belirten geribildirim "Yeşil Nokta", sesli ortamlarda ve sessizlik gerektiren durumlarda üretkenliği artırmaya yardımcı olur. Ürünü 45° konumda beşikle birlikte kullanırken, hedefleme deseni barkodun hızlı ve sezgisel şekilde okunmasını sağlamak üzere konumlandırılmasına yardımcı olmak için bir hedefleme sistemi olarak çalışabilir.
- **1B ve 2B Sčmge Şčfresč Çözme**: AĻaúıdakčler dahčl olmak üzere tüm standart 1B (doğrusal) ve 2B barkodların kodunu güvenilir şekilde çözer:
	- GS1 DataBar™ doğrusal kodları
	- Posta Kodları (Çin Postası)
	- İstiflenmiş Kodlar (GS1 DataBar Genişletilmiş İstiflenmiş, GS1 DataBar İstiflenmiş, GS1 DataBar, İstiflenmiş Çok Yönlü gibi)

Bir simgenin kodu çözüldükten sonra elde edilen veri akışı hızlı şekilde ana bilgisayara gönderilir. Tarayıcı hemen başka bir simgeyi okumak için kullanılabilir.

Görüntüleme: Tarayıcı, tüm görüntüleri ya da etiketlerin, imzaların ve diğer öğelerin bölümlerini görüntüleyerek bir kamera gibi de çalışabilir.

**MOT:** Güvenlik ve yasal düzenleme bilgileri için belge setinizdeki *Ürün Bildirimleri*'ne bakın. Ürününüz için kullanıcı kılavuzu güncelleştirmeleri bulmak üzere <http://www.hp.com/support> adresine gidin. Find your product bölümünü seçip ekrandaki yönergeleri izleyin.

## <span id="page-12-0"></span>**3 Güvenlik ve bakım**

## **Ergonomi** önerileri

- **A) UYARI!** Olası ergonomik yaralanma riskini önlemek veya en aza indirmek için aşağıdaki önerileri takip edin. Çalışanların yaralanmasını önlemek için şirketinizin güvenlik programlarına uyduğunuzdan emin olmak üzere yerel Sağlık ve Güvenlik Yöneticinize danışın.
	- Yinelenen hareketleri azaltın veya sonlandırın
	- · Doğal konumu muhafaza edin
	- Aşırı güç kullanımını azaltın veya sonlandırın
	- Sık kullanılan nesneleri kolay erişilebilen bir yerde tutun
	- Görevleri doğru yükseklikte gerçekleştirin
	- Titreşimi azaltın veya giderin
	- Doğrudan basıncı azaltın veya giderin
	- İş istasyonlarının ayarlanabilir olmasını sağlayın
	- Yeterli boşluk bırakın
	- **•** Uygun bir çalışma ortamı sağlayın
	- Çalışma yordamlarını geliştirin

#### **Temizlik yordamı**

Tarama ve pilin şarj edilme işleminin güvenilir olmasını sağlamak için harici plastik yüzeylerin, çıkış penceresinin ve elektrikli temas noktalarının düzgün şekilde temizlenmesi gerekir.

Temizliğin düzenli yapılması ürün üzerinde zamanla birikebilecek toz ve kirin giderilmesini sağlayacaktır. Temizlik programının sıklığı tarayıcının kullanıldığı ortama bağlıdır.

Düzenli olarak ayda bir kez derinlemesine temizlik yapılması önerilir.

#### <span id="page-13-0"></span>**Plastik yüzeylerin temizlenmesi**

Harici plastik yüzeyler ve tarama pencereleri, tarama sırasında en uygun performansı sağlamak üzere perivodik temizlik gerektiren sıvı, leke veva kalıntılara maruz kalır. Ürün temizlemek için yumuşak, kuru bir bez kullanın.

Ürün çok kirlenmişse, plastik yüzeyleri aşındırıcı olmayan bir temizleme sıvısıyla ya da izopropil alkolle nemlendirilmiş yumuşak bir bezle temizleyin (minimum %70).

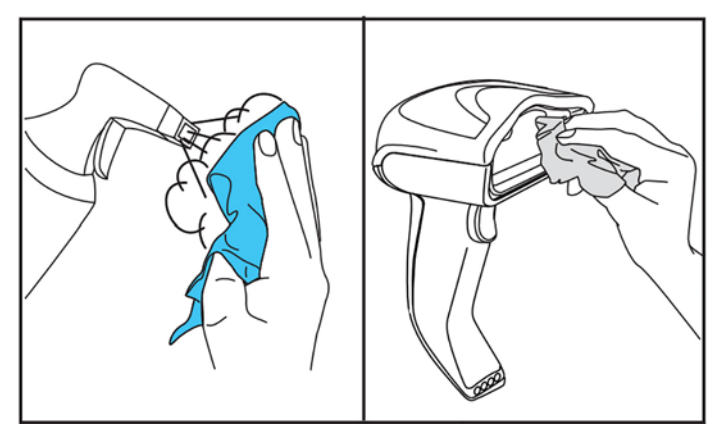

Standart plastik için önerilen temizlik maddeleri Formula 409® cam ve yüzey temizleyici, bulaşık deterjanı ve su ve Windex<sup>®</sup> Orijinal'dir (Mavi).

**Ü** ÖNEMLİ: Tarama pencerelerini, temas noktalarını veya plastikleri temizlemek için aşındırıcı veya sert temizlik ürünleri va da asındırıcı pedler kullanmayın.

Ünitenin üzerine doğrudan sıvı püskürtmeyin ya da dökmeyin.

Temizlik yapmadan önce gücü kapattığınızdan ve aygıtın fişini elektrik prizinden çektiğinizden emin olun.

Aygıtı açmadan önce aygıtın tamamen kuru olmasını sağlayın.

Temizleyiciler ve sıvılar metal temas noktalarına zarar verebilir ve bu maddelerin yalnızca kapaklar için kullanılması önerilir.

#### **Elektrik temas yüzeylerini temizleme**

Pilin doğru şekilde şarj edilmesini sağlamak için elektrik temas noktalarının düzenli şekilde temizlenmesi gerekir. Hem tarayıcıdaki hem de beşikteki temas noktalarını temizleyin.

Beşik ve/veya tarayıcı üzerinde sıvı, leke veya kalıntı birikirse, bu ürünün düzgün çalışmasını etkileyebilir. Düzgün çalışmasını sağlamak için düzenli aralıklarla temizleme önerilir.

Temas noktasının kaplamasına zarar verebileceğinden ya da çizebileceğinden, elektrik temas noktalarındaki kiri çıkarmak için fırça veya başka sert bir alet kullanmayın.

#### **Tarayıcı temas noktaları**

- Temas noktası alanını ve temas noktaları çevresindeki plastik yüzeyi temizlemek için yumuşak, kuru bir bez kullanın.
- Tozu, kiri ve herhangi bir bez kalıntısını giderdiğinizden emin olun.

<span id="page-14-0"></span>Kirin miktarı belirgin şekilde çoksa, temas noktalarını hafifçe ovmak için yumuşak bir beyaz ya da pembe silgi kullanın. Temizleme hareketi aşağıda belirtildiği gibi yeşil ve sarı yönlerde gerçekleştirilebilir.

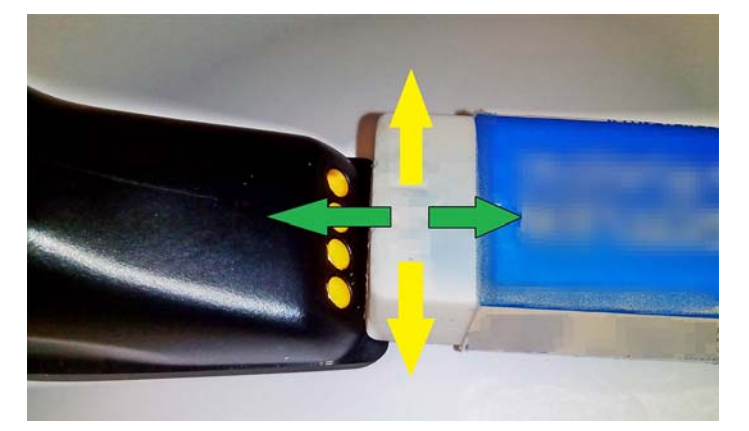

- Kauçuk kalıntılarının temiz basınçlı havayla hafifçe üflenerek giderildiğinden emin olun.
- $\triangle$  DİKKAT: Basınçlı hava kullanırken dikkat edin: kendinizi gözlükle koruyun ve nozülü tarayıcının yüzeyine çok yaklaştırmadan gözlerinizden uzakta tutun. Basınçlı hava kullanmadan önce sprey kutusunun üzerindeki uyarı etiketini okuyun.

#### **Beşik temas noktaları**

- Temas noktası alanını ve temas noktaları çevresindeki plastik yüzeyi temizlemek için yumuşak, kuru bir bez kullanın.
- Tozu, kiri ve herhangi bir bez kalıntısını giderdiğinizden emin olun. Bu malzemenin temas noktaları üzerine düşmesine izin vermeyin.
- Temas noktalarını hafifçe ovmak için yumuşak bir beyaz ya da pembe kalem silgisi kullanın. Beşik temas noktalarının aşağıda gösterildiği gibi sarı yönde hareket edilerek temizlenmesi gerekir.

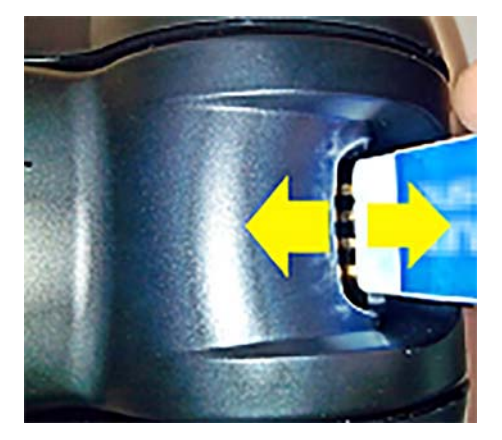

- Kauçuk kalıntılarının temiz basınçlı havayla hafifçe üflenerek giderildiğinden emin olun.
- **AD DİKKAT:** Basınçlı hava kullanırken dikkat edin: kendinizi gözlükle koruyun ve nozülü tarayıcının yüzeyine çok yaklaştırmadan gözlerinizden uzakta tutun. Basınçlı hava kullanmadan önce sprey kutusunun üzerindeki uyarı etiketini okuyun.

#### <span id="page-15-0"></span>**Tarayıcı ve beşčúč derčnlemesčne temčzleme**

**ÜZ** ÖNEMLİ: Derinlemesine temizlik yapmadan önce elektrik bağlantısını kesin.

Derinlemesine temizlik işlemini tamamladıktan sonra, elektrik bağlantısını tekrar yapmadan önce sistemin tamamen kurumasına olanak tanıyın. Çevre şartlarına bağlı olarak en az 30 dakika bekleyin veya mümkünse sistemi bir gece boyunca elektrik bağlantısı kesik olacak şekilde bırakın.

Elektrik temas noktalarında sertleşmiş kir, yağ veya sıvı kalıntısı varsa, daha derin temizlik yapılması gerekebilir. Yukarıda belirtilen yordam temas noktalarını sistemin düzgün çalışması için yeteri kadar temizlemiyorsa, izopropil alkol kullanılması önerilir (minimum %70).

İzopropil alkollü pamuk uçlu aplikatör kullanarak elektrik bağlantısının pimlerini hafifçe silmeniz önerilir. Elektrik temas noktalarının pimlerinde pamuk kalıntısı kalmadığından emin olun.

## <span id="page-16-0"></span>**4 Tarayıcının kurulması ve kullanılması**

Tarayıcı bağlamak ve ana bilgisayar ile iletişime başlatmak için aşağıdaki adımları izleyin.

- 1. Baz istasyonunu yerleştirin (bkz Baz istasyonunu konumlama, sayfa 11).
- **2.** Baz istasyonunu bağlayın (bkz Baz istasyonunu bağlama, sayfa 15).
- **3.** Pilleri şarj edin (bkz Pilleri şarj etme, sayfa 16).
- **4.** Baz istasyonuna bağlantı yapın (bkz [Tarayıcıyı bağlama, sayfa 20\)](#page-25-0).
- **5.** Arabirimi türünü seçin (bkz Arabirim türünü seçme, sayfa 21).
- 6. Tarayıcıyı [Tarayıcıyı programlama, sayfa 23](#page-28-0) bölümünde anlatıldığı gibi programlayın (isteğe bağlı, gereken ayarlara bağlı olarak).

#### **Baz čstasyonunu konumlama**

İhtiyaçlara bağlı olarak en konforlu kullanımı sağlamak üzere baz istasyonu/şarj aygıtı okuyucuyu üç farklı konumda (yatay, dik, dikey) tutmak için bir masa üstü uygulaması şeklinde kurulabilir.

Baz istasyonu konumları ve konumlandırma için gerekli klipsler aşağıda gösterilmektedir.

Yatay: Farklı bir konum gerekmediği sürece bu tercih edilir.

- Tarayıcı takarken maksimum kolaylık sağlar
- Tarayıcıyı yerleştirirken minimum çaba gerektirir ve müşteri için gerekli dikkatin gösterilmesine olanak tanır

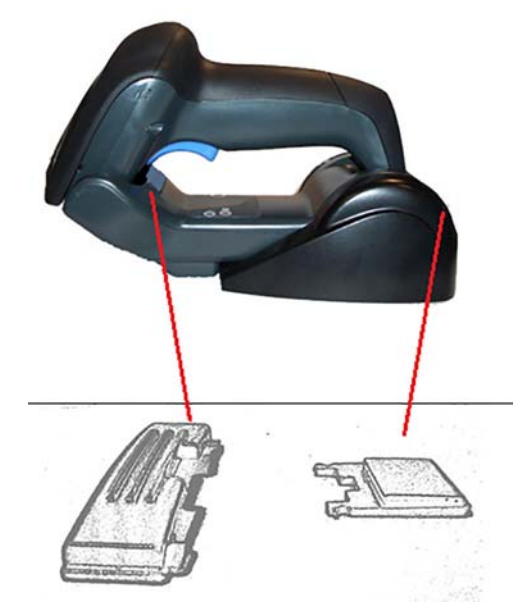

Dik: Tarayıcı dik modda kullanılacaksa ve sık sık baz istasyonundan çıkarılmayacaksa bu tercih edilir.

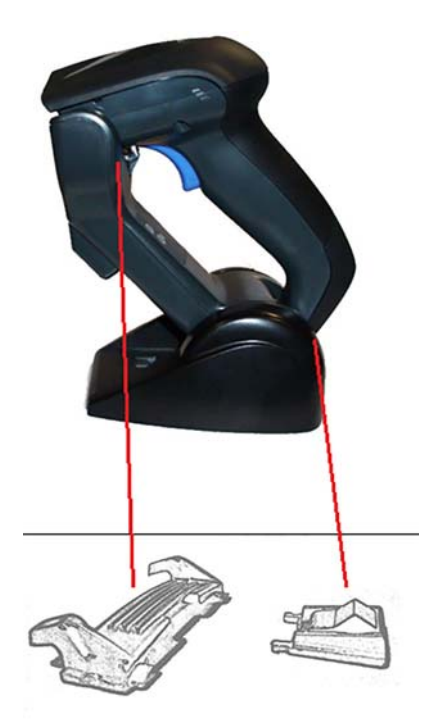

Dikey: Masa üstünde boş alan olmaması tarayıcının şarj sırasında sol dikey konumda olmasını gerektiriyorsa bu tercih edilir.

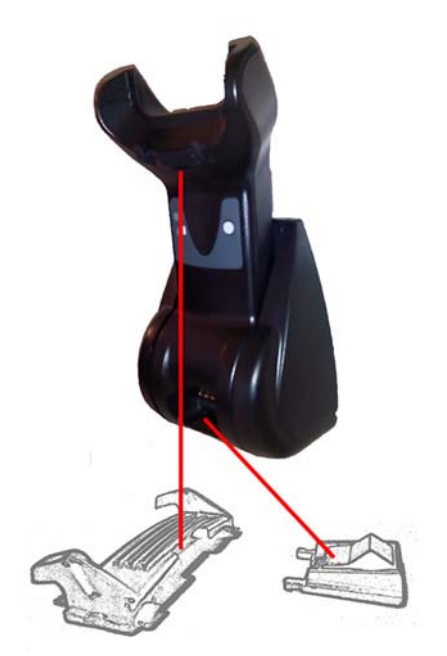

En iyi teması ve performansı sağlamak için farklı montaj yapılandırmaları için kullanılan parçaları değiştirmeyin.

Klipsleri monte ederken yapılabilecek aşağıdaki hatalar şarj temas noktalarının uygun şekilde yerleşmesini engelleyebilir.

Klips ters monte edilmiş

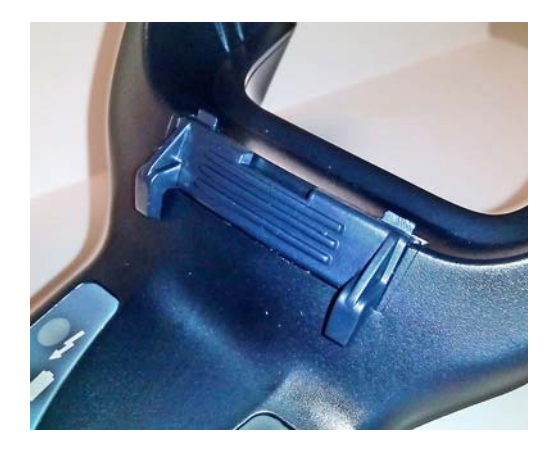

**•** Klips tam oturmamış

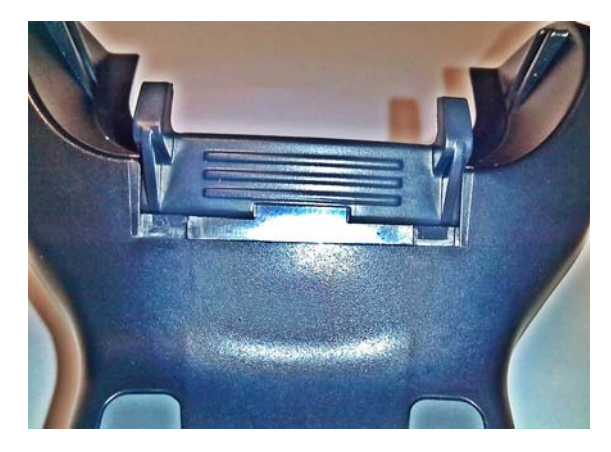

Arka klipslerin mevcut olduğunu ve düzgün şekilde takıldığını doğrulayın. Arka klipsin olmaması, şarj temas noktalarının dik veya dikey konumda düzgün şekilde yerleşmesini engelleyebilir.

**MOT:** Destekleri değiştirmek için sert bir kalem ya da düz uçlu tornavida gibi bir alet kullanılabilir. Temas noktalarına dokunmasına izin vermeyin.

1. Kanat tutucuları serbest bırakmak için başparmaklarınızı kullanarak tabanın alt kısmındaki plastik tırnakları (1) bastırarak açın.

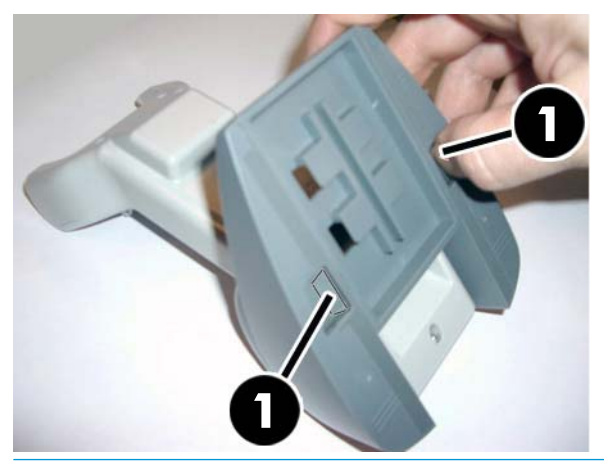

**Ü**<sup>z</sup> ÖNEMLİ: En iyi teması ve performansı sağlamak için iki farklı montaj setine ait parçaları karıştırmayın.

**2.** Stand şimdi yatay (1) ya da dik (2) konumda yeniden konumlandırılabilir.

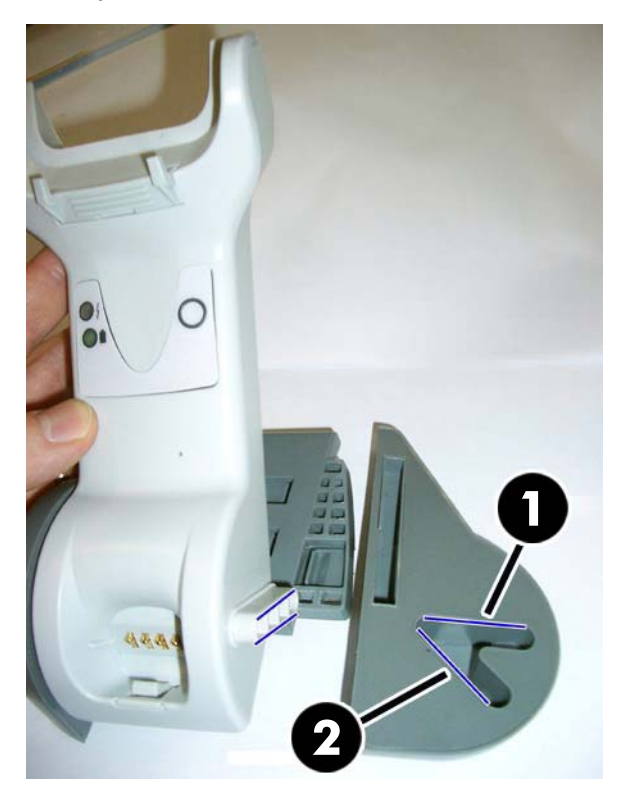

## <span id="page-20-0"></span>**Baz čstasyonunu bağlama**

Baz istasyonunu bir terminale, bilgisayara ya da başka bir ana aygıta bağlayabilirsiniz. Bağlantıyı yapmadan önce ana aygıtın gücünü kapatın ve devam etmeden önce söz konusu ekipmanın kılavuzuna (gerekirse) başvurun. Baz istasyonuna güç beslemesi yapmadan önce arabirim kablosunu bağlayın.

**WOT:** Tarayıcıya terminal tarafından da güç beslemesi yapılabilir. Terminal tarafından güç beslemesi yapıldığında, pil şarj aygıtı otomatik olarak yavaş şarja ayarlanır.

Baz istasyonu bağlantısı: Arabirim (I/F) kablosu (1) konektörünü baz istasyonunun altındaki bağlantı noktasına (2) iyice yerleştirin.

**Ana bilgisayar bağlantısı:** Arabirim (I/F) kablosunu (1) ana bilgisayardaki bir USB bağlantı noktasına bağlayın.

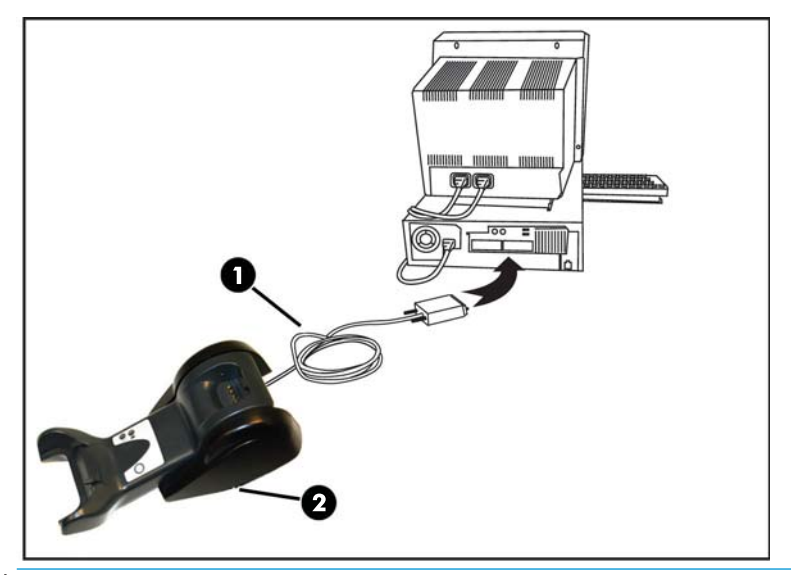

**MOT:** Tarayıcı, ana bilgisayara bağlanırken PIN kodu gerektirecek şekilde ayarlanabilir. Özel bir güvenlik PIN'i kullanan bir sisteme yeni ekipman ilave ediyorsanız, devam etmeden önce bilgi için HP Kablosuz Barkod *Tarayıcı Programlama Başvuru Kılavuzu*'na (PRG) bakın.

Kablonun sökülmesi: Kabloyu çıkarmak için tabandaki deliğe bir ataş ya da benzer bir nesne yerleştirin (1).

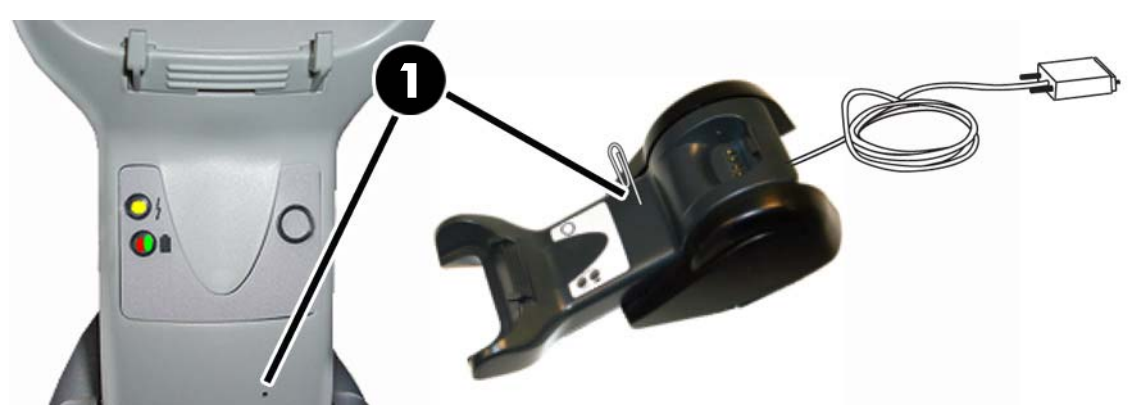

#### <span id="page-21-0"></span>**Tabanı kullanma**

#### **Taban LED ışıkları**

Taban üzerindeki LED ışıkları aşağıda gösterildiği gibi taban ve pil şarj durumu hakkında bilgi sağlar.

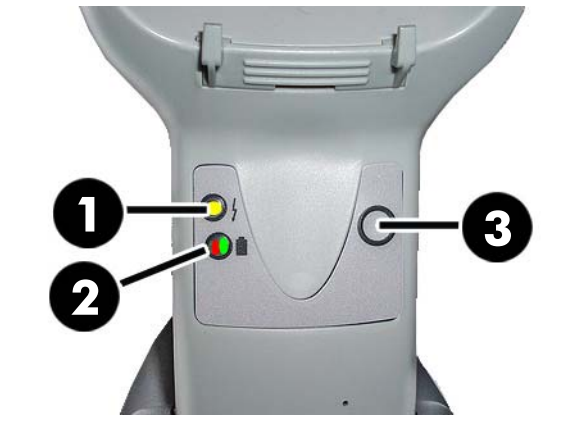

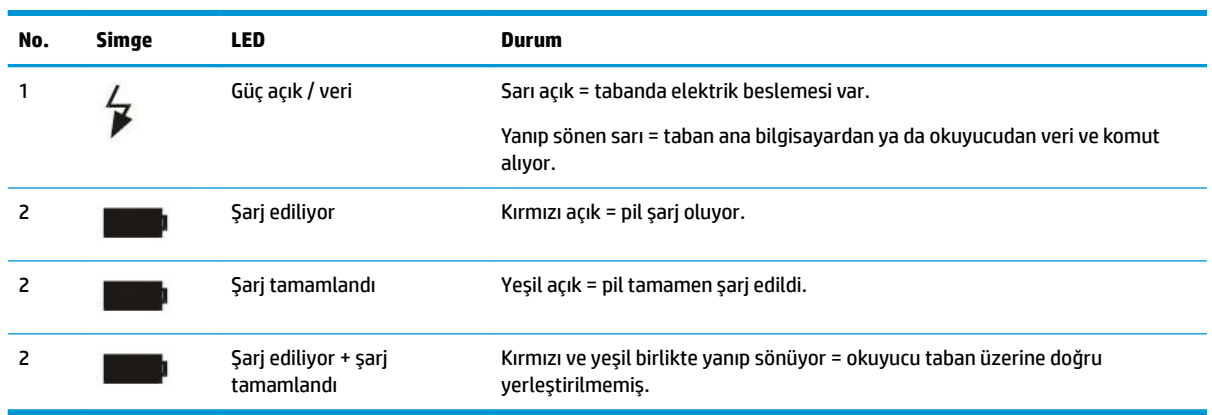

Düğme (3) HP Tarayıcı Yapılandırma Yazılımı aracıyla aygıt bağlantısını zorlamak, Bluetooth bağlantısını kesmeyi zorlamak ve etkin olduğunda tarayıcı sayfalarını numaralandırmak için kullanılabilir. Daha ayrıntılı açıklama için *HP Kablosuz Barkod Tarayıcı Programlama Başvuru Kılavuzu*'na (PRG) başvurun.

#### **Pilleri şarj etme**

Pili şarj etmek için tarayıcıyı tabana takmanız yeterlidir. Tarayıcı beşiğe tam olarak oturduğunda, beşiğin tarayıcı bağlantısını algıladığını belirten bir "cırıldama" sesi duyulur.

Tabandaki LED ışıkları pil durumunu belirtir.

Pil şarj işleminin düzgün yapıldığından emin olmak için tarayıcı elektrikli beşiğine yerleştirildiğinde beşiğin kırmızı LED ışığının sabit olduğunu doğrulayın. Tabandaki yeşil LED pilin tamamen şarj olduğunu gösterir. Beşiğin LED ışıkları tarafından başka koşullar belirtiliyorsa, tarayıcının beşiğe düzgün şekilde yerleştirildiğini doğrulayın.

Tarayıcının pil ömrünün uzun ve ergonomisinin uygun olması durumunda, her barkod okuma işlemi sonrasında tarayıcıyı beşiğe yerleştirmeniz gerekmez. Kullanım yoğunluğuna bağlı olarak, tarayıcının yalnızca çalışma vardiyasının sonunda beşiğine yerleştirilmesi gerekebilir.

**WOT:** Pili kullanmadan önce aşağıdaki "Pil güvenliği" bölümünü okuyun. HP, maksimum performans sağlamak için yeniden şarj edilebilir pillerin yıllık olarak değiştirilmesini önerir.

#### **EX NOT:** Pil değiştirme yalnızca eğitimli bir teknisyen tarafından yapılmalıdır.

#### <span id="page-22-0"></span>**Pil güvenliği**

Pil takmak, şarj etmek ve/veya pille ilgili başka bir işlem yapmak için bu kılavuzdaki yönergeleri izleyin.

**A UYARI!** Tarayıcı dışında herhangi bir aygıtı kullanarak pili boşaltmayın. Pil belirlenen ürünün dışındaki aygıtlar için kullanıldığında, pil zarar görebilir veya pilin beklenen ömrü azalabilir. Aygıt anormal akıma neden olursa bu, pilin ısınmasına, patlamasına veya ateş almasına ve ciddi yaralanmaya neden olabilir.

Lityum İyon pil paketleri kötü kullanım sonucunda ısınabilir, patlayabilir veya ateş alabilir ve ciddi yaralanmaya yol açabilir. Bu kılavuzda listelenen güvenlik uyarılarına uyduğunuzdan emin olun.

Pil paketini ateşe atmayın veya sıcak ortamlara yerleştirmeyin.

Pil paketinin pozitif terminalini ve negatif terminalini birbirine herhangi bir metal nesneyle (örneğin tel) bağlamayın.

Pil paketini metal nesnelerle birlikte taşımayın veya depolamayın.

Pil paketini çiviyle delmeyin, çekiçle üzerine vurmayın, üzerine basmayın ya da güçlü darbe veya şoka maruz bırakmayın.

Pil paketini doğrudan lehimlemeyin.

Pil paketini sıvıya maruz bırakmayın veya pilin ıslanmasına izin vermeyin.

Pil paketinin temas noktalarına voltaj uygulamayın.

Pil paketinin sızıntı yapması ve sıvının gözünüze girmesi durumunda gözünüzü ovmayın. Suyla iyice yıkayın ve derhal tıbbi yardım alın. Tedavi edilmezse, pil sıvısı gözün hasar görmesine neden olabilir.

Pili daima 0°C – 40°C (32°F – 104°F) sıcaklık aralığında şarj edin.

Yalnızca HP satıcınız tarafından sağlanan izin verilen güç kaynaklarını, pil paketlerini, şarj aygıtlarını ve aletleri kullanın. Diğer güç kaynaklarının kullanımı aygıta zarar verebilir ve garantinizi geçersiz kılabilir.

Pili sökmeyin veya değiştirmeyin. Pil, zarar görmesi durumunda pilin ısı oluşturmasına, patlamasına veya ateş almasına neden olabilecek güvenlik ve koruma aygıtları içerir.

Pili ateşin içine veya yakınına, sobanın üzerine ya da diğer yüksek ısı içeren yerlere yerleştirmeyin.

Pili doğrudan güneş ışığına maruz bırakmayın ya da sıcak havada pili araba içinde kullanmayın veya depolamayın. Bunun yapılması pilin ısı oluşturmasına, patlamasına ya da ateş almasına neden olabilir. Pilin bu şekilde kullanılması performans kaybına ve beklenen ürün ömrünün kısalmasına da neden olabilir.

Pili mikrodalga fırınlara, yüksek basınçlı kaplara veya indüksiyonlu mutfak eşyalarına yerleştirmeyin.

Kullanım, şarj veya depolama sırasında pil anormal koku yayarsa, ısınırsa, rengi veya şekli değişirse ya da bir başka anormallik gösterirse, derhal pili kullanmayı bırakın.

Aygıt açıkken pil paketini değiştirmeyin.

Pil paketinin etiketini çıkarmayın veya etikete zarar vermeyin.

Herhangi bir parçası zarar görmüşse, pil paketini kullanmayın.

Pil paketinin çocuklar tarafından kullanılması gözetim altında olmalıdır.

<span id="page-23-0"></span>**Ü≥ ÖNEMLİ:** Pillerin uzun süre tamamen şarj edilmiş ya da tamamen boş durumda depolanmasından kaçınılmalıdır.

Pilin uzun süre depolama sırasında fazla deşarj olmasını önlemek için şarj durumunu orta seviyede tutmak üzere pilin üç ayda bir kısmen yeniden şarj edilmesi önerilir.

Referans olarak, hücre performansının bozulmasını önlemek için kullanılmayan ürünlerde üç ayda bir 20 dakika süreyle hızlı şarj yapın.

Diğer pil türlerinde olduğu gibi Lityum İyon (LI) piller zamanla kapasite kaybına uğrar. Pil kullanılsın ya da kullanılmasın bir yıllık kullanımdan sonra kapasite bozulması fark edilir hale gelir. LI pilin ömrünün tam olarak tahmin edilmesi zordur ancak hücre üreticileri bu pilleri 500 şarj döngüsü yapacak şekilde derecelendirirler. Diğer bir deyişle, değiştirmeden önce pillerin 500 tam deşarj/şarj döngüsü yapmaları beklenmelidir. Bu sayı, tam/derin deşarj yerine kısmi deşarj/şarj yapıldığında daha yüksektir.

LI pillerin kullanım ömrü kullanıma ve şarj sayısına bağlıdır; bundan sonra özellikle kritik iş uygulamalarında kullanımdan kaldırılmaları gerekir. Aşırı kapasite kaybı gösteren bir pili kullanmaya devam etmeyin. Düzgün şekilde dönüştürülmesi/atılması ve değiştirilmesi gerekir.

Avrupa Direktifi 2006/66/EC, 2002/ 95/EC, 2002/96/EC ve daha sonra yapılacak değişiklikler, ABD ve Çin yasal düzenlemeleri ve çevreyle ilgili diğer yasalar ve düzenlemelere uymak için atık pilleri aygıttan ayrı olacak şekilde toplayın ve dönüştürün.

#### **3čllerč deúčştčrme**

**WOT:** Devam etmeden önce Pil güvenliği, sayfa 17 bölümünü okuyun. HP, maksimum performans sağlamak için yeniden şarj edilebilir pillerin yıllık olarak değiştirilmesini önerir.

Tarayıcının pilini değiştirmek için aşağıdaki yordamı kullanın:

**1.** Bir tornavida kullanarak pil kapağı vidasını (1) çıkarın.

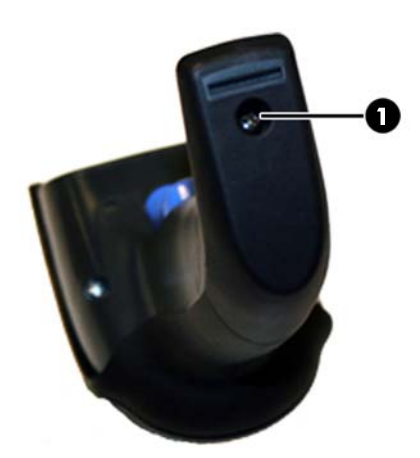

**2.** Beyaz konektörü (1) çıkarın ve pil tutucuyu sabitleyen iki vidayı (2) çıkarın.

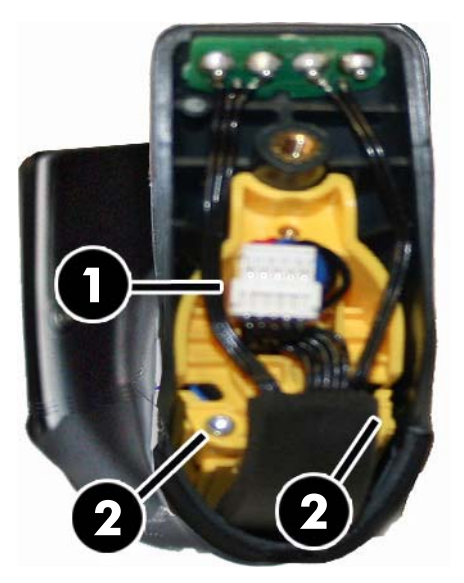

3. Altın temas devresini (1) dikkatlice kaldırın ve beyaz konektörün pil tutucusundaki delikten (2) geçmesine izin vererek (aşağıda gösterildiği gibi) pil tutucu kapağını çıkarın.

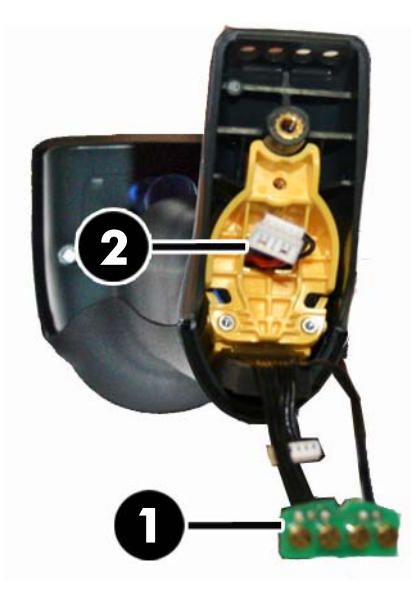

- **4.** Eski pili yerinden çıkarın (varsa) ve yeni pili aynı konumda takın.
- 5. Pil tutucu kapağını değiştirin, konektörü takın ve temas devresini önceki konumuna geri getirin.
- **MOT:** Kola yeni pil yerleştirirken, pili ve konektörü yukarıda belirtildiği gibi konumlandırmaya dikkat edin.
- **6.** Kapağı kola yerleştirin ve yerine geri vidalayın.

### <span id="page-25-0"></span>**Tarayıcıyı kullanma**

Tarayıcı normal olarak kodları yakalayıp çözerek işlev görür. Sistemi aygıtın hareketine göre hedeflemeyi etkinleştiren dahili hareket algılama işlevi ile donatılmıştır. Akıllı hedefleme sistemi barkod üzerine konumlandırılması gereken görüntüleme alanını belirtir:

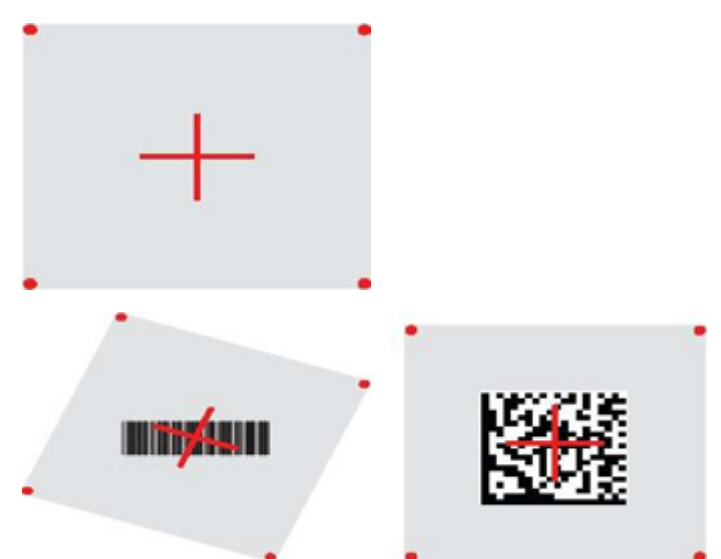

Kırmızı ışın etiketi aydınlatır. Hedefleme sistemi tarafından belirtilen görüntüleme alanı, tarayıcı barkoda yakın olduğunda daha küçük, tarayıcı barkoddan uzak olduğunda daha büyük olur. Küçük çubuklar veya elementlere sahip simgeler (mil boyutu) üniteye daha yakın olacak şekilde okutulmalıdır. Büyük çubuklar veya elementlere sahip simgeler (mil boyutu) üniteden daha uzak olacak şekilde okutulmalıdır.

Hedefleme sistemi ortalanıp barkodun tamamı hedefleme alanında olursa, daha iyi okuma elde edersiniz. Okumanın başarılı olduğunu duyulabilir sesten ve iyi okuma yeşil nokta LED göstergesinden anlarsınız.

Bu özellik ve diğer programlanabilir ayarlar hakkında daha fazla bilgi için *HP Kablosuz Barkod Tarayıcı Programlama Başvuru Kılavuzu*'na (PRG) başvurun.

## **Tarayıcıyı bağlama**

#### **RF aygıtları tabana bağlama**

RF aygıtlar için arabirimi yapılandırmadan önce tarayıcının tabana bağlanması gerekmektedir.

Tarayıcı ile taban bağlantısını yapmak için, tetiğe basarak tarayıcıyı uyandırın ve çalışmasını sağlamak için tabana yerleştirin. Tarayıcı daha önce başka bir tabana bağlandıysa, yeni bir tabana bağlamadan önce ilk olarak **Bağlantıyı kes** barkodunu taratmanız gerekir.

Bağlantıyı kes

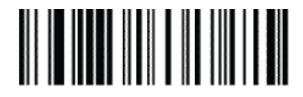

#### Tarayıcıyı bir Bluetooth adaptörüne bağlama

- 1. Bluetooth adaptörüyle birlikte verilen tüm sürücüleri yükleyin.
- 2. Tarayıcının ana bilgisayar tarafından görülmesini sağlamak için aşağıdaki Sunucuya RF Bağlantısını Etkinleştir etiketini tarayın.
- <span id="page-26-0"></span>**3.** "Yeni aygıtları bulmak" için ana bilgisayarın Bluetooth yöneticisini kullanın ve "HP Kablosuz Barkod Tarayıcı"yı seçin. Bir hata iletisi almanız durumunda aygıttaki güvenliği devre dışı bırakmanız gerekebilir.
- **4.** Bilgisayarın Bluetooth yöneticisi tarafından belirtilen bağlantı noktasındaki gelen verileri görmek için bir RS-232 terminal programı kullanın.

Sunucuya RF Bağlantısını Etkinleştir

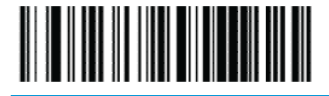

**MOT:** Tarayıcı bağlanırken bir PIN kodu isteyecek şekilde ayarlanabilir. Bir PIN ayarlamak istediğinizde veya özel güvenlik PIN'i kullanan bir sisteme yeni bir ekipman eklerken, bilgi almak için HP Kablosuz Barkod *Tarayıcıyı Programlama Başvuru Kılavuzu*'na (PRG) bakın.

### **Gücü Kapat**

Tarayıcının güç beslemesini bir sonraki tetiklemeye kadar kapatmak için aşağıdaki barkodu tarayın.

Gücü Kapat

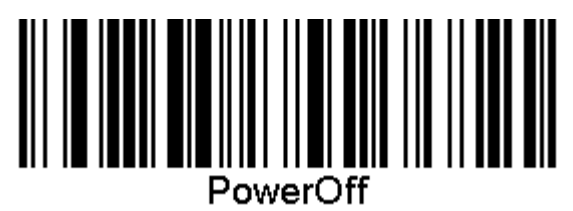

## **Arabčrčm türünü seçme**

Tarayıcı ile ana bilgisayar arasındaki fiziksel bağlantıyı tamamladıktan sonra, bilgi için doğrudan aşağıdaki arabirim seçimine gidin, tarayıcının bağlanacağı arabirim türünü programlayın (örneğin: RS-232, USB, vb.) ve sisteminiz için doğru arabirim türünü seçmek için uygun barkodu tarayın.

#### **USB-COM**

Standart RS-232 arabirimini simüle etmek için USB Com

USB-COM-STD'yi seç

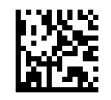

**WOT:** Ürününüzle birlikte verilen optik diskten doğru USB Com sürücüsünü yükleyin.

#### **USB klavye arabirimi**

USB klavye arabirimleri seçeneklerini seçin.

Alternatif tuş kodlamalı USB klavye

USB Alternatif Klavyeyi Seç

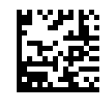

<span id="page-27-0"></span>Standart tuş kodlamalı USb klavye

USB Klavyeyi Seç

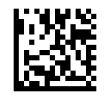

#### **Ülke modu**

Bu özellik klavye tarafından desteklenen ülkeyi/dili belirtir. Aşağıdaki diller desteklenmektedir.

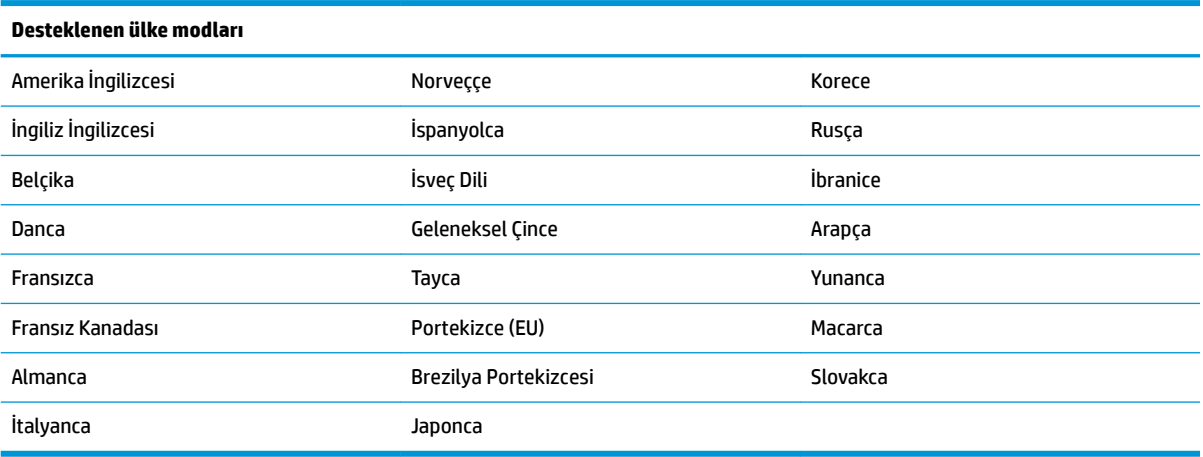

Bu özellikle ilgili barkodlarla ilgili bilgi almak ve bu barkodları programlamak için *HP Kablosuz Barkod Tarayıcıyı Programlama Başvuru Kılavuzu*'na (PRG) bakın.

## <span id="page-28-0"></span>**5 Tarayıcıyı programlama**

Tarayıcı standart varsayılan özellikler kümesiyle fabrikada yapılandırılmıştır. Arabirimler bölümünden arabirim barkodunu taradıktan sonra diğer seçenekleri seçin ve tarayıcıyı *HP Kablosuz Barkod Tarayıcıyı Programlama Başvuru Kılavuzu*'nda (PRG) bulunan programlama barkodlarını kullanarak özelleştirin. Arabiriminize ilişkin özellikler bölümünün yanı sıra PRG'nin Veri Düzenleme ve Semboloji bölümlerini inceleyin.

### **Programlama barkodlarını kullanma**

Bu kılavuz, tarayıcıyı yeniden yapılandırmanıza olanak tanıyan barkodlar içerir. Bu bölümdeki "Standart Ürün Varsayılan Ayarları" gibi bazı programlama barkod etiketleri, değişikliğin etkin olması için yalnızca ilgili etiketin taranmasını gerektirir.

Diğer barkodlar, tarama işleminden önce tarayıcının Programlama Moduna geçirilmesini gerektirir. Programlama Moduna girmek için önce bir GİRİŞ/ÇIKIŞ barkodunu tarayın; istediğiniz parametre ayarlarını tarayın; değişikliklerin kabul edilmesi için GİRİŞ/ÇIKIŞ barkodunu yeniden tarayın. Bu, tarayıcının Programlama Modundan çıkmasını ve normal çalışmaya dönmesini sağlar.

## **Dčúer ayarları yapılandırma**

PRG'de bulunan ek programlama barkodları programlama özelliklerinin özelleştirilmesine olanak tanır. Kurulumunuz standart fabrika ayarlarından farklı programlama gerektiriyorsa PRG'ye bakın.

## **Standart ürün varsayılan değerlerine sıfırlama**

Standart fabrika ayarları listesi için PRG'ye bakın. Tarayıcıda hangi programlama seçeneklerinin bulunduğundan emin değilseniz veya bazı seçenekleri değiştirdiyseniz ve fabrika ayarlarını geri yüklemek istiyorsanız, geçerli etkin arabirimin fabrika yapılandırmasını geçerli yapılandırmaya kopyalamak için aşağıdaki "Standart Ürün Varsayılan Ayarları" barkodunu tarayın.

**MOT:** Fabrika varsayılanları arabirim türünü temel alır. Bu etiketi taramadan önce tarayıcıyı doğru arabirim için yapılandırın.

Standart Ürün Varsayılan Ayarları

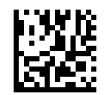

## <span id="page-29-0"></span>**Okuma parametreleri**

Tarayıcıyı hedefe doğru hareket ettirin, görüntüyü yakalamak ve kodunu çözmek için hedefleme desenini ve aydınlatma sistemini ortalayın. Daha fazla bilgi için bkz. [Tarayıcıyı kullanma, sayfa 20](#page-25-0).

Hedefleme sistemi alma süresinden sonra kısa sürede kapanır ve hiçbir kod çözülmezse bir sonraki alımdan önce yeniden açılır. Simge kodu çözülene kadar aydınlatıcı açık kalır.

Kod simgelerini okurken, tarayıcıyı tuttuğunuz uzaklığı ayarlayın.

#### **HedeƮeme sčstemč**

Hedefleme sistemi denetimini özelleştirmek için bir çok seçenek bulunur. Programlama barkodları ve ayrıntılı bilgi için HP Kablosuz Barkod Tarayıcıyı Programlama Başvuru Kılavuzu'na (PRG) bakın.

#### **Doğru okuma yeşil nokta süresi**

Başarılı okuma, bir doğru okuma yeşil noktasıyla belirtilebilir.

Doğru bir okuma sonrasında doğru okuma işaret ışığı süresini belirlemek için aşağıdaki barkodları kullanın.

Programlama Moduna Gir/Çık

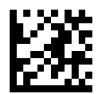

Devre dışı

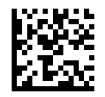

Kısa (300 ms)

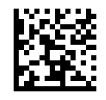

Orta (500 ms)

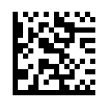

Uzun (800 ms)

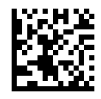

## <span id="page-30-0"></span>**6 Çalışma modları**

#### **Tarama modu**

Tarayıcı çeşitli tarama modlarından birinde çalışacak şekilde ayarlanabilir. Daha fazla bilgi edinmek ve seçeneklere ilişkin ayarları öğrenmek için HP Kablosuz Barkod Tarayıcıyı Programlama Başvuru Kılavuzu'na (PRG) bakın.

Tekli Tetikleyici (varsayılan): Bu mod, tipik el içinde taşınan tarayıcının çalışmasıyla ilgilidir. Hareket Algılama etkindir ve tarayıcı hareketi hedefleme deseni açıldığında algılar. Tetikleyici çekildiğinde aydınlatma açılır ve tarayıcı etiketi okumaya çalışır. Tarama işlevi aşağıdakilerden biri gerçekleşene kadar etkin olur:

- Programlanabilir "maksimum tarama süresi"<sup>1</sup> geçmesi
- Bir etiketin okunması
- Tetikleyicinin serbest bırakılması

**Çoklu tetikleyici atışı**: Tarama işlemi tetikleyici çekildiğinde başlar ve tetikleyici serbest bırakıldıktan sonra, tetikleyici tekrar çekilene veya programlanabilir "maksimum tarama süresi"<sup>1</sup> dolana kadar devam eder. Etiket okuma, tarama işlemini devre dışı bırakmaz. Çift Okuma Zaman Aşımı<sup>1</sup> bu moddayken istenmeyen çoklu okuma işlemlerini engeller.

**Coklu Tetikleyici Tutma**: Tetikleyici cekildiğinde tarama başlar ve ürün tetikleyici bırakılana veya "maksimum tarama süresi"<sup>1</sup> dolana kadar tarama yapar. Etiket okuma, tarama işlemini devre dışı bırakmaz. Çift Okuma Zaman Aşımı<sup>1</sup> bu moddayken istenmeyen çoklu okuma işlemlerini engeller.

**Daima Açık**: Aydınlatıcı daima AÇIK kalır ve tarayıcı daima kod okuma için hazır durumdadır. Çift Okuma Zaman Aşımı<sup>1</sup> istenmeyen çoklu taramaları önler.

Yanıp sönme: Tarayıcının aydınlatıcısı, tetikleyicinin durumuna bakılmaksızın, yanıp söner. Kod okuma yalnızca Işık Açık<sup>2</sup> olduğu sırada gerçekleştirilir. Çift Okuma Zaman Aşımı<sup>1</sup> istenmeyen çoklu taramaları önler.

<sup>1</sup> Bunlar ve diğer programlanabilir özellikler için PRG'ye bakın.

<sup>2</sup> Işık Açık Süresi ve Işık Kapalı Süresi ile kontrol edilir. Bu seçenekleri programlamak için PRG'yi kullanın.

Stand Modu: Stand Modunda, aydınlatma doğru okuma gerçekleştirildikten sonra ayarlanabilir bir süre boyunca açık kalır. Hareket algılandığında tarayıcı stand modundan çıkar. Tetikleyici Stand Modundayken etkinleştirilirse, tarayıcı tetiklenen modlardan birine geçer.

**Seçme Modu: Hedefleme deseninin merkezinden yapılandırılabilir bir mesafeden daha uzakta bulunan** barkodlar tanınmadığında veya ana bilgisayara aktarıldığında bir Kod Çözme ve Aktarma işlemi belirtir. Seçme Modu, yalnızca tarayıcı Tekli Tetikleyici modunda olduğunda etkindir. Tarayıcı farklı bir Okuma Moduna geçerse, Seçme Modu otomatik olarak devre dışı kalır.

Programlama Moduna Gir/Çık

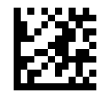

Tarama Modu = Tekli Tetikleyici

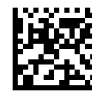

Tarama Modu = Çoklu Tetikleyici Atışı

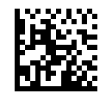

Tarama Modu = Çoklu Tetikleyici Tutma

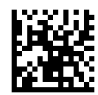

Tarama Modu = Yanıp sönme

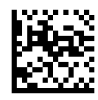

Tarama Modu = Daima Açık

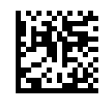

Tarama Modu = Stand Modu

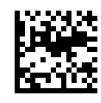

Seçme Modu = Etkin

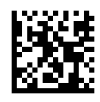

## <span id="page-32-0"></span>**Çoklu etčket okuma**

Tarayıcı çoklu etiket okuma için bir dizi seçenekler sunar. Bu özelliklerin ve programlama etiketlerinin açıklamaları için *HP Kablosuz Barkod Tarayıcıyı Programlama Başvuru Kılavuzu'na (PRG) veya yazılım* yapılandırma aracına bakın.

## **Stand işlemi**

Bu özellik, tarayıcının bir beşik veya standa yerleştirildiğinde nasıl davranacağını denetler.

- Otomatik Tanımayı Yoksay Tarayıcı standa yerleştirildiğinde mod değiştirme işlevini devre dışı bırakır.
- Stand Moduna Geç Tarayıcı standa yerleştirildiğinde tarayıcıyı otomatik olarak Stand Moduna geçirir.
- Yanıp Sönmeye Geç Standa yerleştirildiğinde tarayıcıyı otomatik olarak Yanıp Sönme Moduna geçirir.
- Daima Açık Moduna Geç Standa yerleştirildiğinde tarayıcıyı otomatik olarak Daima Açık moduna geçirir.

Programlama Moduna Gir/Çık

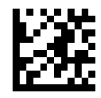

Otomatik Tanımayı Yoksay

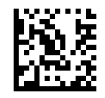

Stand Moduna Geç

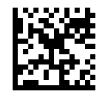

Yanıp Sönmeye Geç

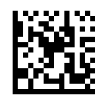

Daima Açık Moduna Geç

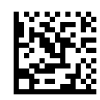

## <span id="page-33-0"></span>**A Teknčk destek**

## **Desteğe başvurma**

Bir donanım veya yazılım sorununu çözmek için <http://www.hp.com/support> adresine gidin. Tartışma forumu bağlantıları ve sorun giderme yönergeleri de dahil olmak üzere, ürününüzle ilgili daha fazla bilgi almak için bu siteyi kullanın. Ayrıca HP ile nasıl iletişime geçileceği ve nasıl destek bildirimi oluşturulacağı konusunda bilgiler de bulabilirsiniz.

## **Teknik desteği aramadan önce**

Bir sorunu çözemezseniz, teknik desteği aramanız gerekebilir. Aradığınızda aşağıdakileri bilgileri elinizin altında bulundurun:

- Ürünün bir HP POS bilgisayara bağlanmış olması durumunda, POS bilgisayarın seri numarasını verin
- Fatura üzerindeki satın alma tarihi
- $\bullet$  Ürün üzerinde bulunan yedek parça numarası
- Sorunun oluştuğu koşul
- Alınan hata mesajları
- Donanım yapılandırması
- Kullanmakta olduğunuz donanım ve yazılımın adı ile sürümü

## <span id="page-34-0"></span>**B** Teknik özellikler

Aşağıdaki tablo fiziksel ve performans özelliklerini, kullanıcı ortamını ve yasal düzenleme bilgilerini içerir.

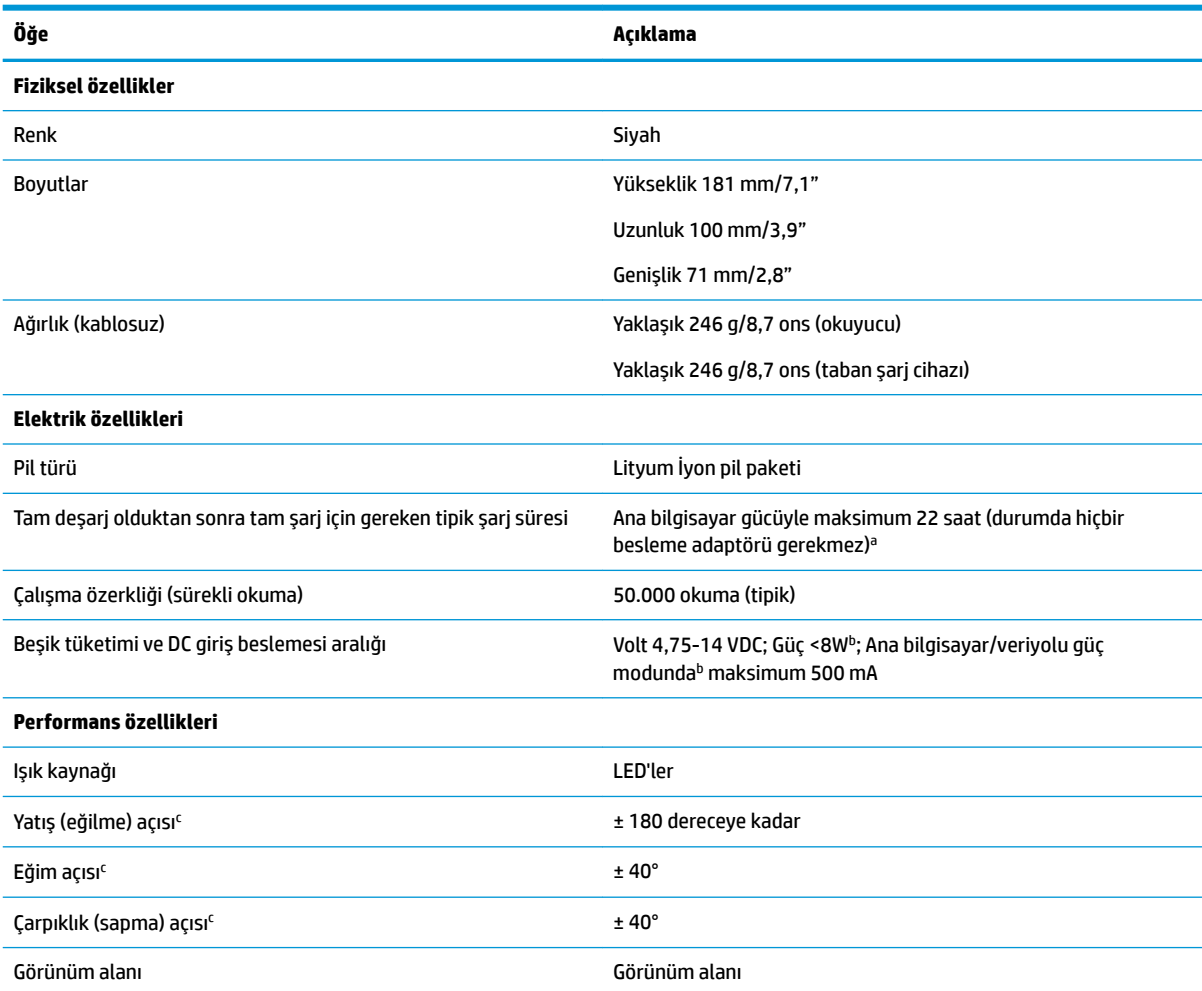

aPil günlük tipik çalışma koşullarında olduğunda şarj süreleri daha düşük olur.

<sup>b</sup>Fabrika varsayılan yapılandırmasıyla ölçülen tipik giriş akımı.

'ISO 15423 belirtimleri temel alınmıştır.

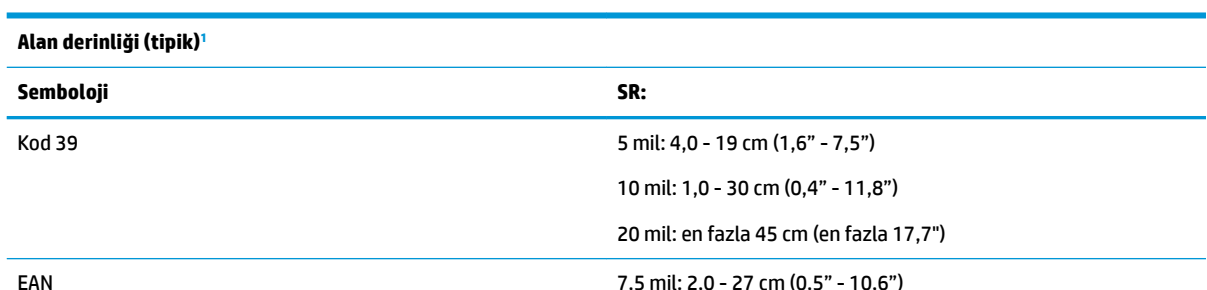

7,5 mil: 2,0 - 27 cm (0,5" - 10,6")

<span id="page-35-0"></span>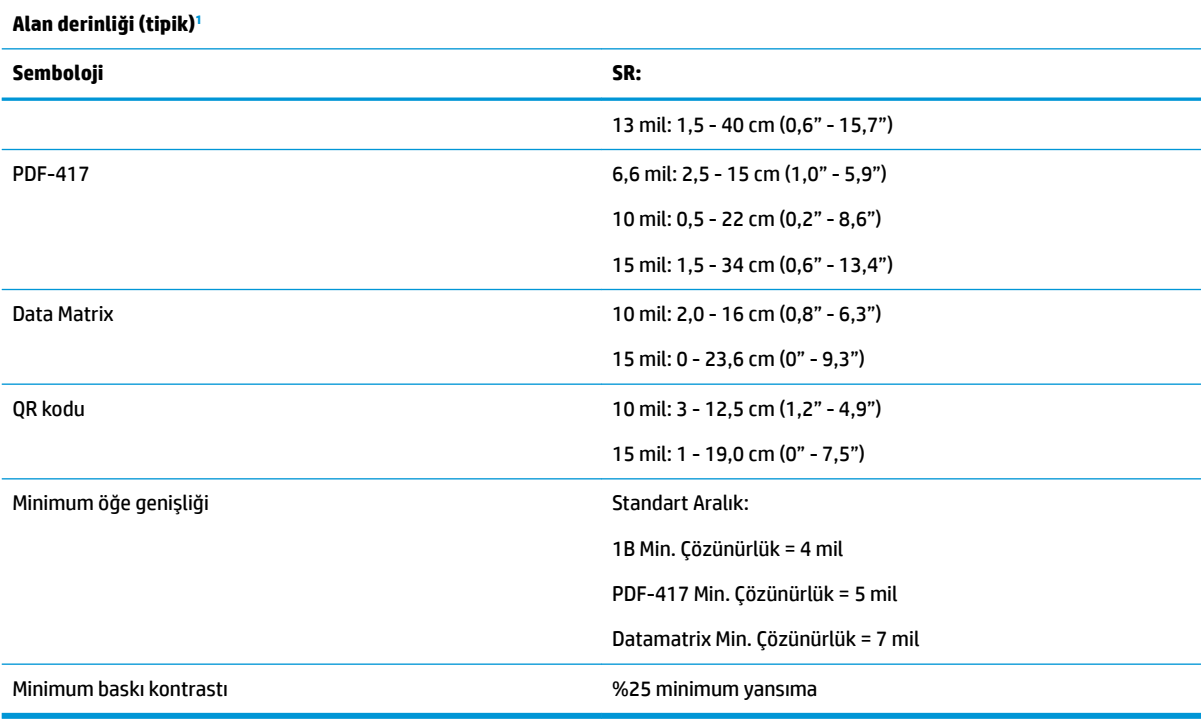

<sup>1</sup> EAN temel alınarak 13 mil DOF. Tüm diğer 1B kodlar Kod 39'dur. Tüm A seviyesi etiketler, tipik ortam ışığı, 20°C, etiket eğimi 10°.

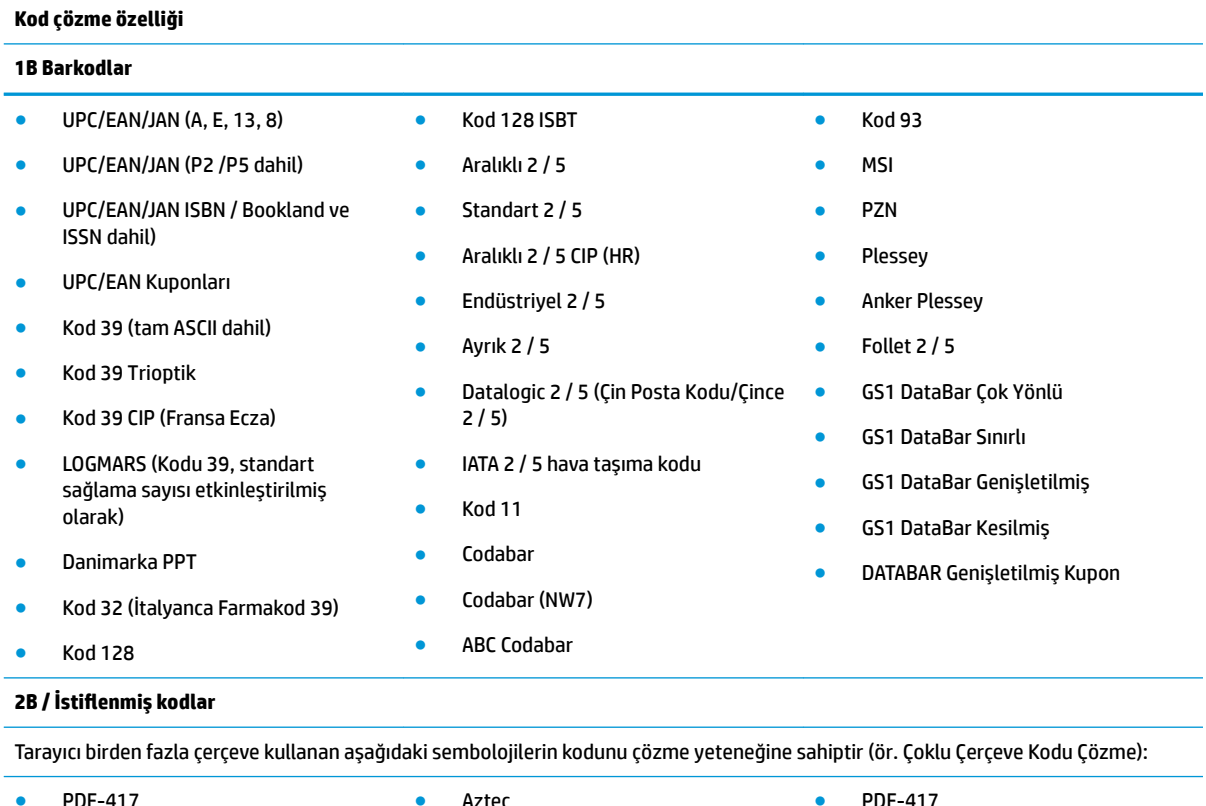

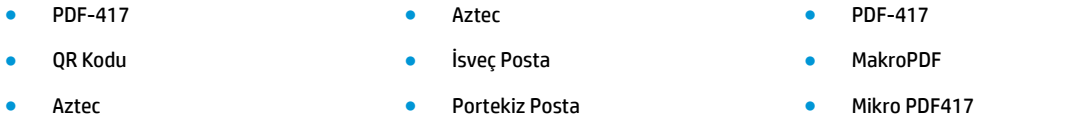

#### **Kod çözme özelliği**

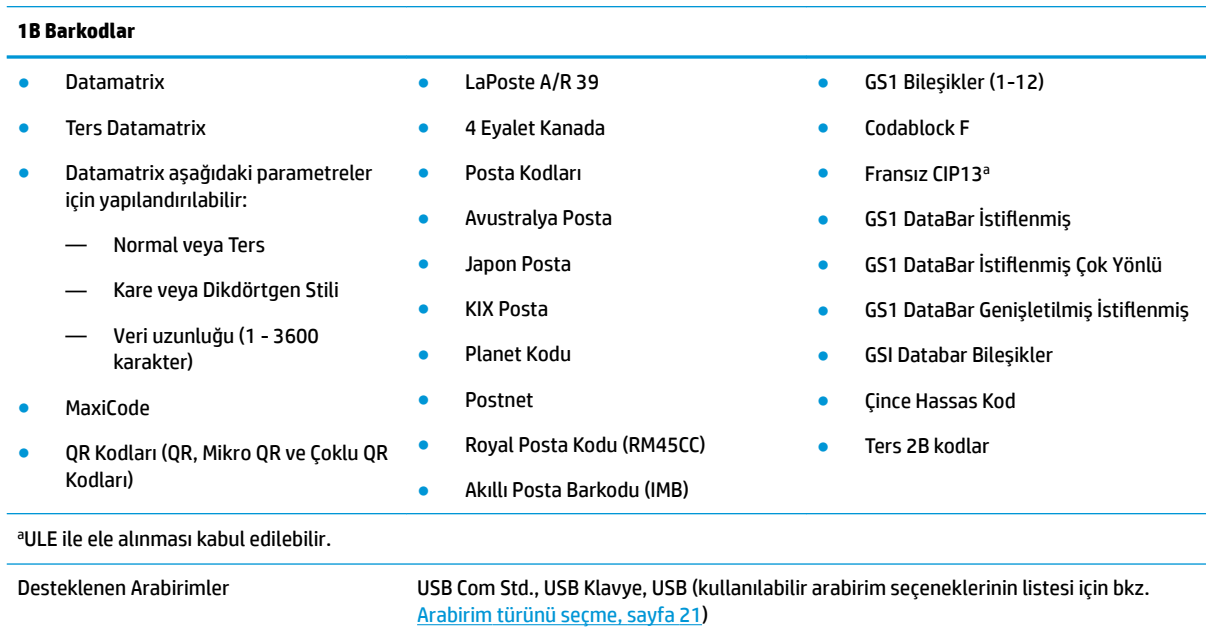

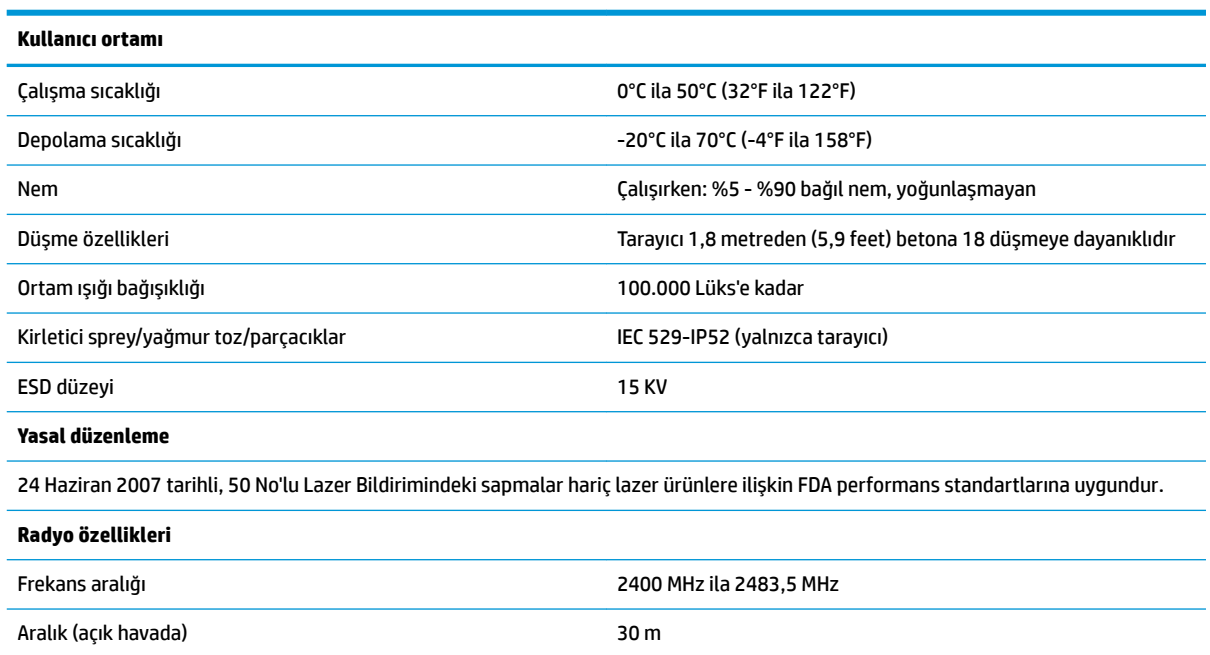

## <span id="page-37-0"></span>**LED'ler ve sesli göstergeler**

Tarayıcıdaki çeşitli işlevleri veya hataları göstermek için tarayıcıdaki sesli uyarılar çalar ve LED'ler yanar. İsteğe bağlı "Yeşil Nokta" da yararlı işlevler gerçekleştirir. Aşağıdaki tablolarda bu göstergeleri listelenmektedir. Tablolarda listelenen davranışlara tek istisna olarak, tarayıcının işlevleri programlanabilir; bu nedenle göstergeler açılabilir veya açılmayabilir. Örneğin, güç açma sırasında bipleme gibi bazı göstergeler barkod etiketleri programlanırken devre dışı bırakılabilir.

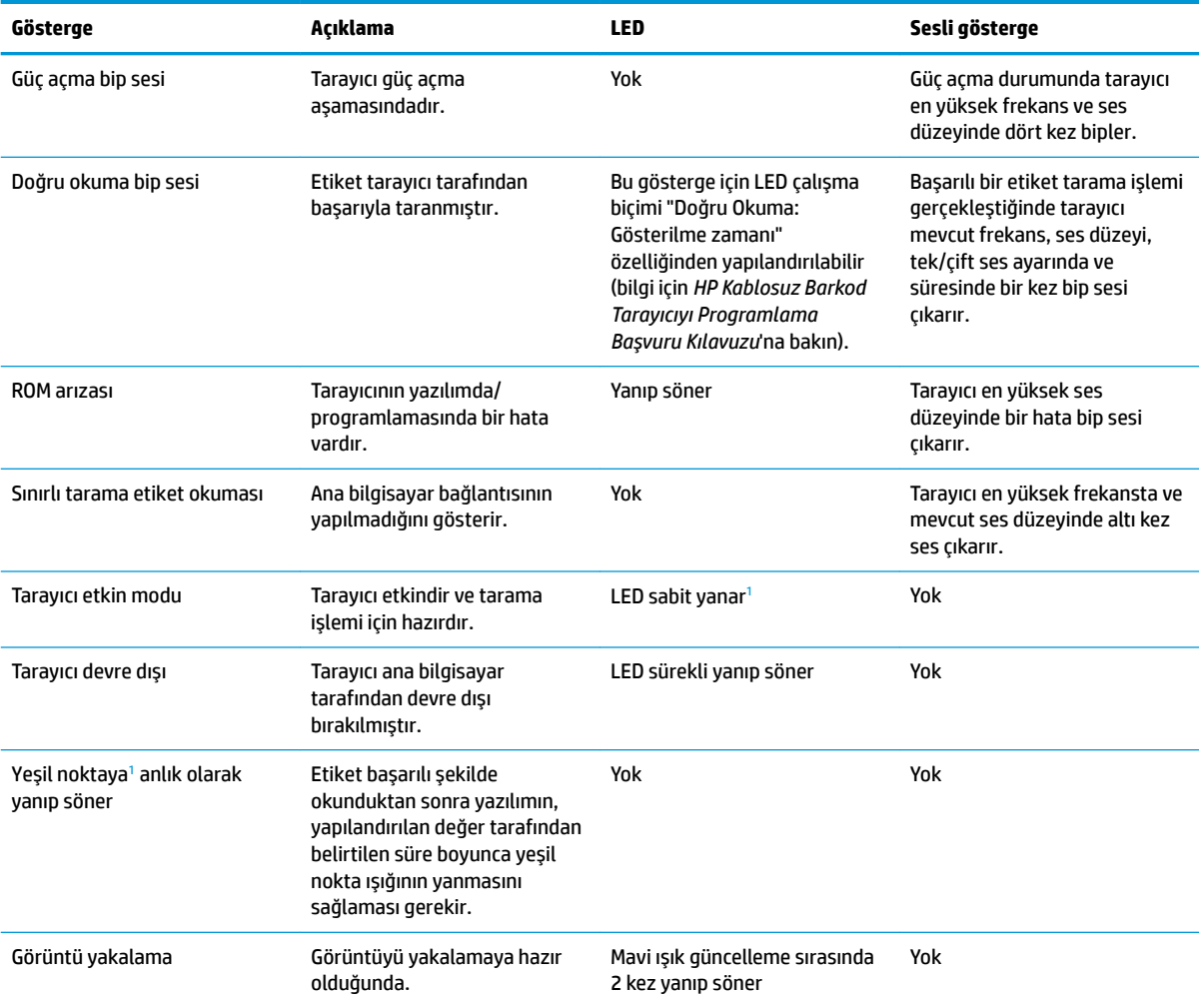

1 Uyku modunda olması veya doğru okuma LED süresi için 00 dışında bir değer seçilmesi dışında

#### Programlama modu - Aşağıdaki göstergeler YALNIZCA tarayıcı Programlama modunda olduğunda gerçekleşir.

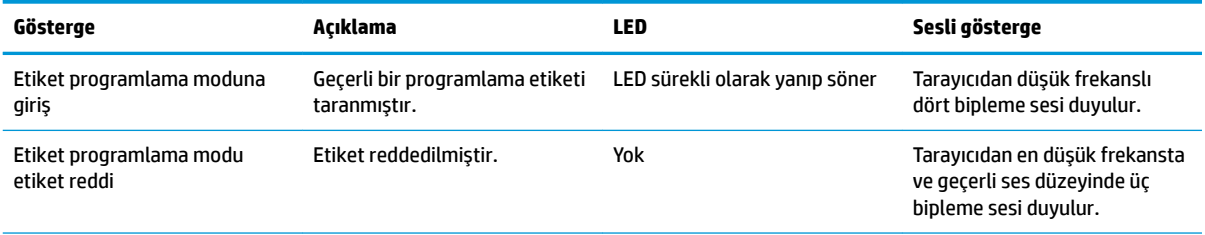

<span id="page-38-0"></span>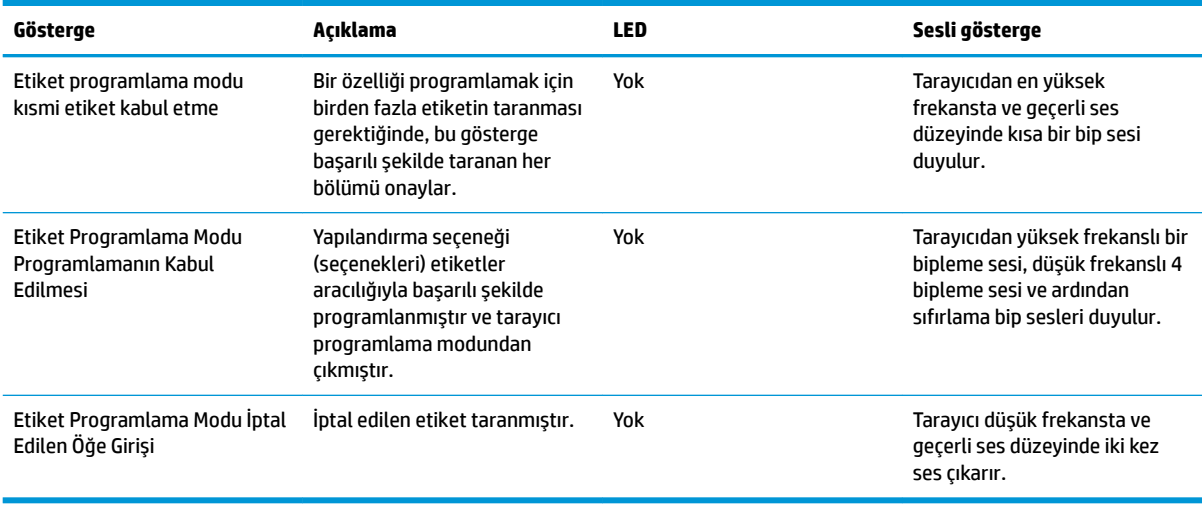

## **Hata kodları**

Başlatıldıktan sonra tarayıcıdan uzun bir ses duyulması tarayıcının Otomatik testi geçemediğini ve FRU (Yerinde Değiştirilebilir Birim) izolasyon moduna geçtiğini gösterir. Tarayıcı sıfırlanırsa dizi tekrarlanır.

Aşağıdaki tabloda, bulunan bir hatayla ilişkili LED yanıp sönme/bipleme kodları açıklanmaktadır.

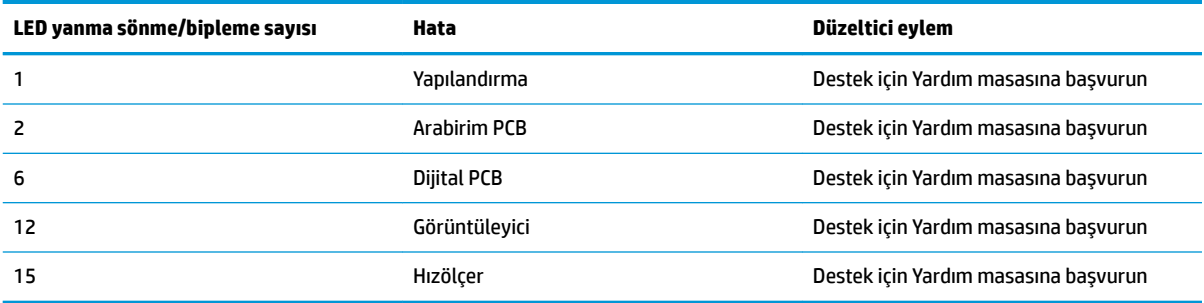